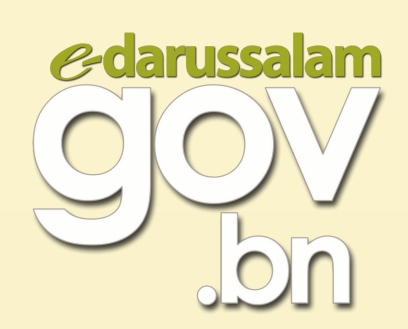

## TATACARA MENUKAR KATA LALUAN SEMENTARA AKAUN E-DARUSSALAM

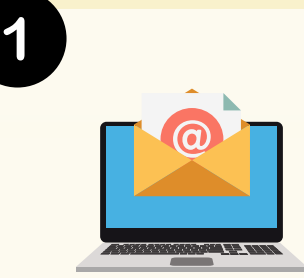

## **Semak e-mel**

Selepas pengaktifan akaun e-Darussalam atau penetapan kata laluan (reset password) telah berjaya, **kata laluan sementara** bagi akaun awda akan dihantar melalui e-mel. Kata laluan sementara berkenaan **hendaklah ditukar kepada kata laluan baru** sebelum akaun e-Darussalam awda dapat digunakan.

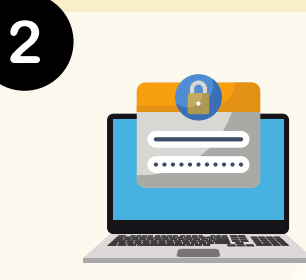

## **Membuat kata laluan baru**

- **Klik pautan** untuk menukar kata laluan dan **masukkan kata laluan sementara yang diberikan** ke dalam ruang **'Current Password'.**
- **Isikan kata laluan baru** di ruang **'New Password'** dan **'Confirm New Password'** mengikut panduan membuat kata laluan.

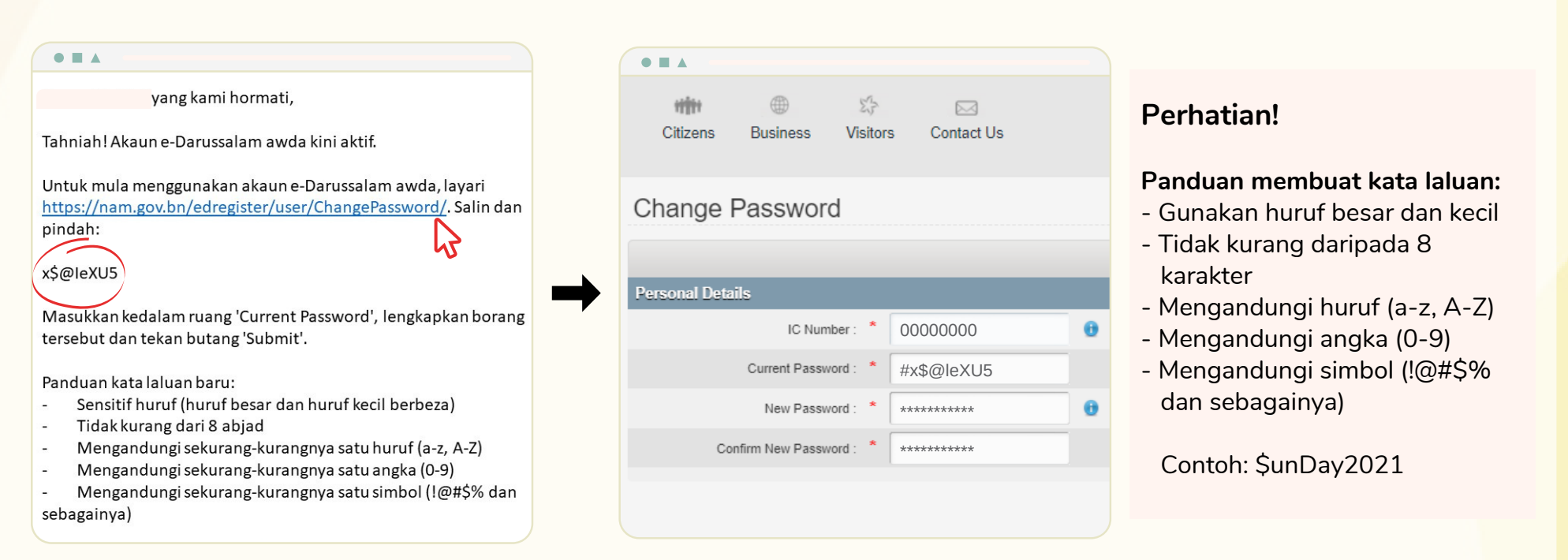

Kata laluan baru yang berjaya ditukar akan dihantar melalui e-mel sebagai rujukan awda.